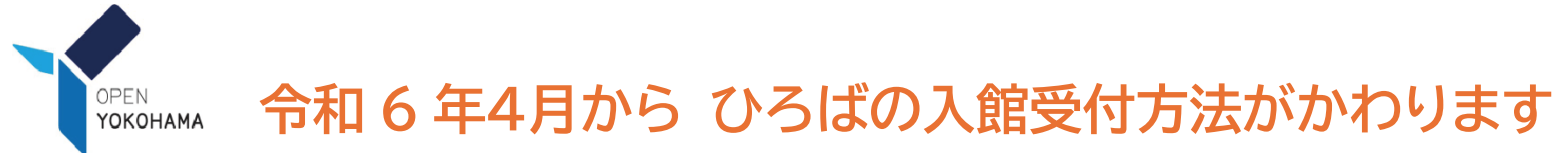

[「地域子育て支援拠点サイト」の](https://kosodatekyoten.city.yokohama.lg.jp/csm)開設に伴い、今までの利用者カードが使えなくなるため、事前に利用登録をお願いします。

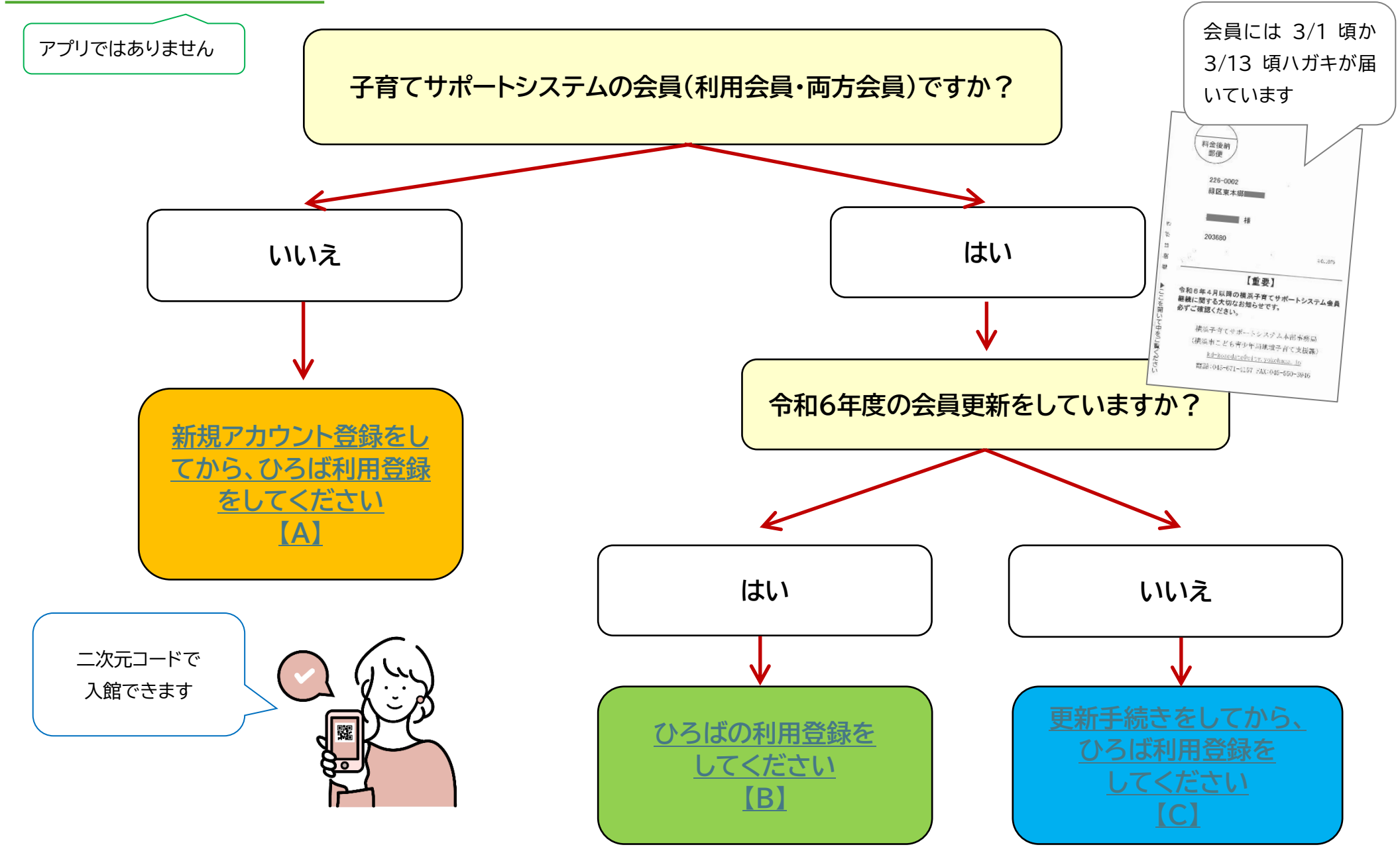

# <span id="page-1-0"></span>**【A】**【新規アカウント登録】

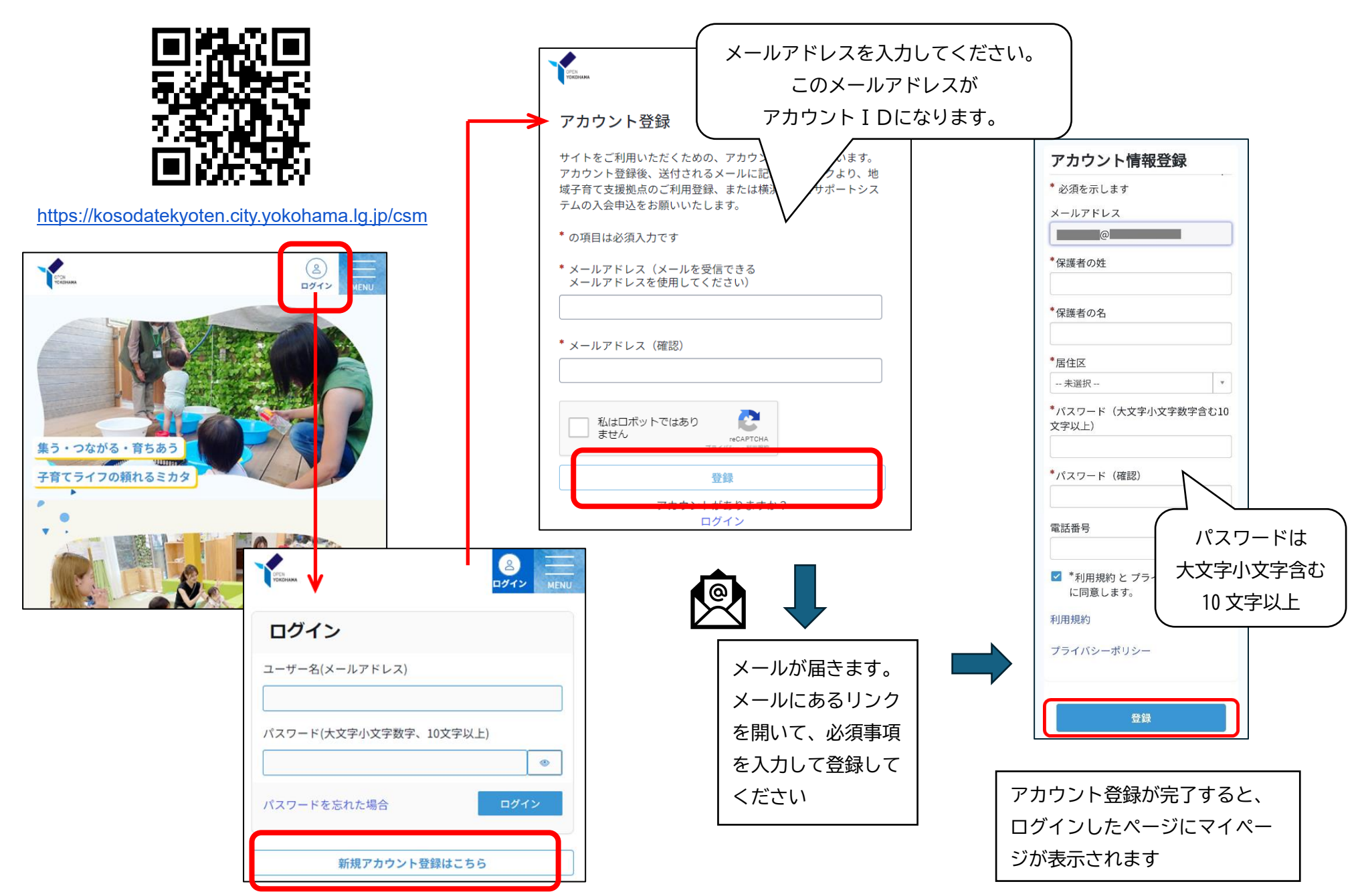

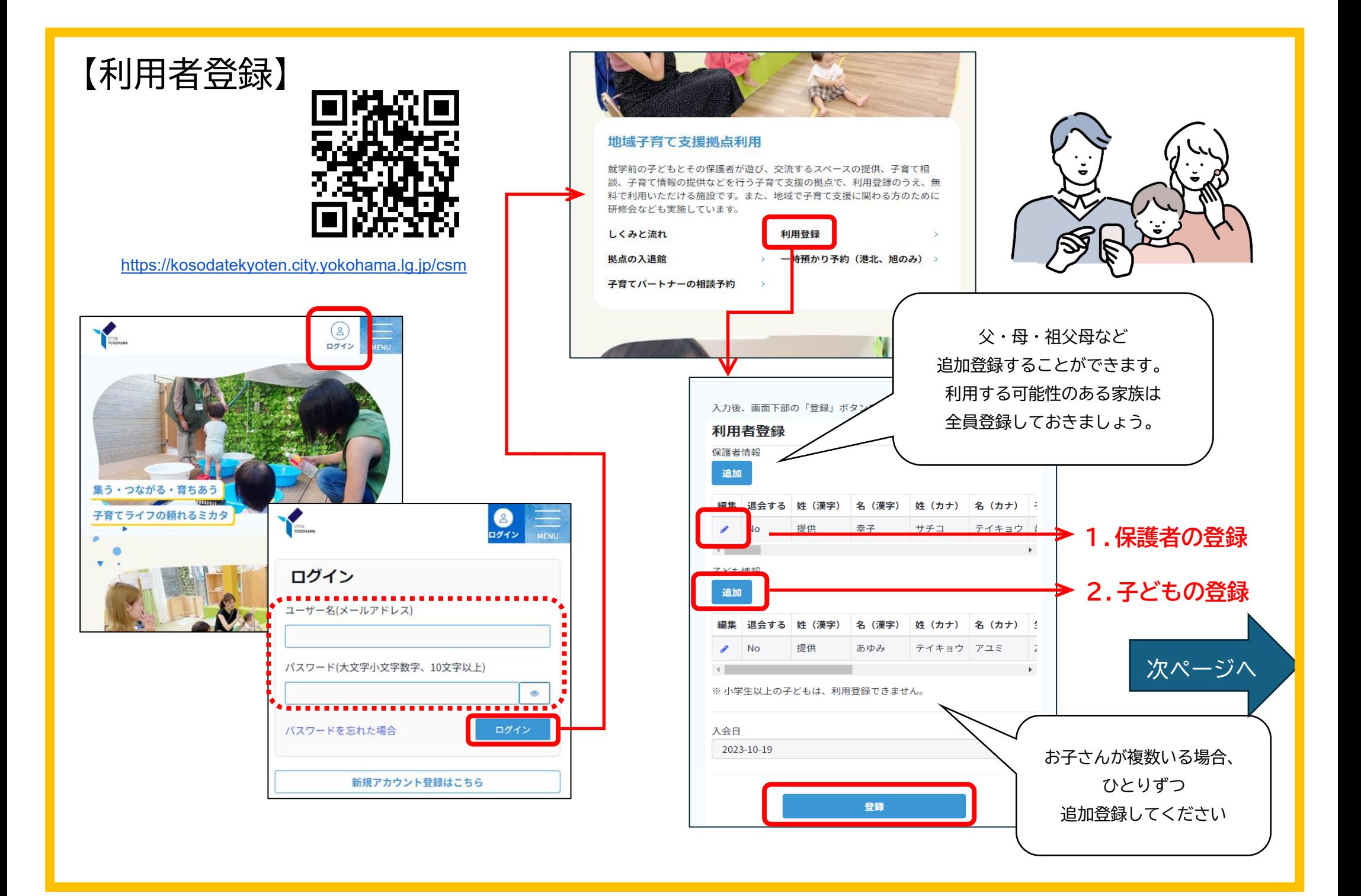

#### **1.保護者の登録**

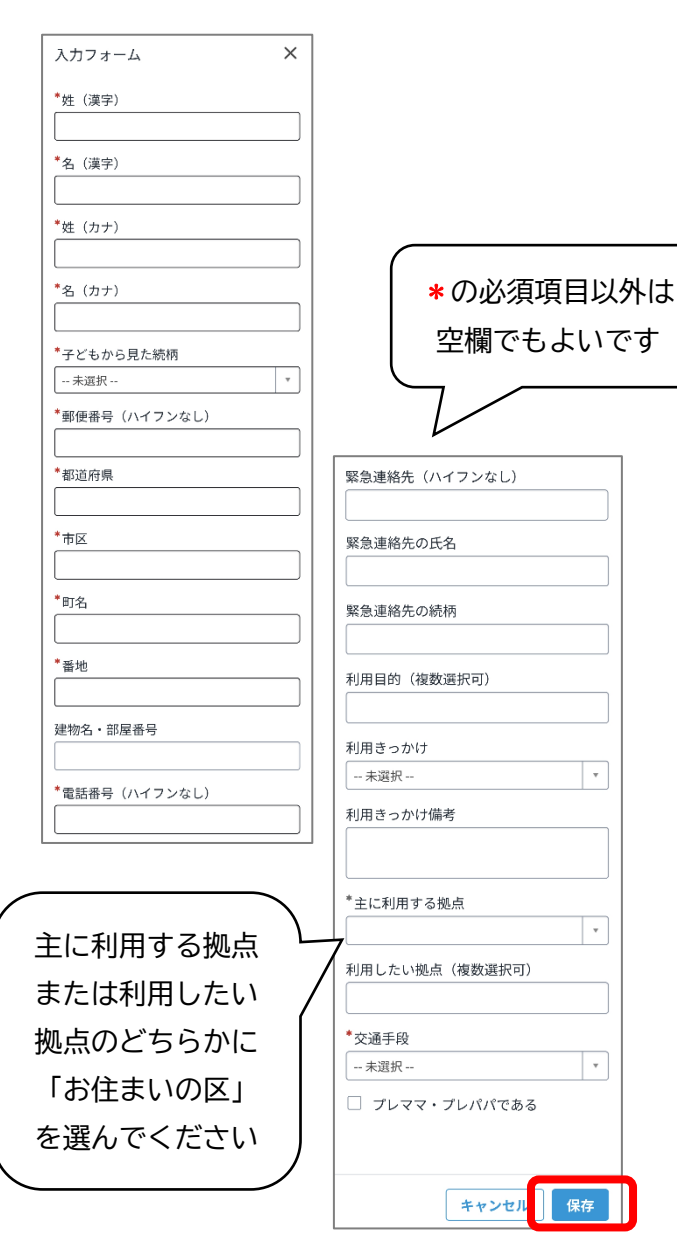

 $\mathbf{r}$ 

## **2.子どもの登録**  $\boxed{\mathsf{x}}$ 行を追加 ー<br>- 閉じる \*姓 (漢字) \*名 (漢字) \*姓 (カナ) \*名 (カナ) \*生年月日 (出産予定日) 2 ※これから出産の方は、保護者の名 × 前と出産予定日を入力してくださ  $\cup$ YYYY-MM-DD 蘦 性別 -- 未選択 --第何子 アレルギー有無 -- 未選択 --自由備考欄 キャンセル 追加

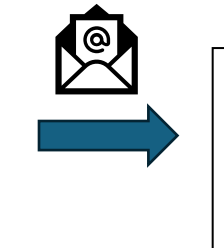

登録が済むとメールが届きます。 登録した子どもそれぞれの二次元 コードが発行され、メールに添付 されます。

子どもの二次元コードは拠点入館時に使います。 二次元コードのスクリーンショットや、「拠点サ イト」から表示させて入館時に受付でかざしてく ださい。

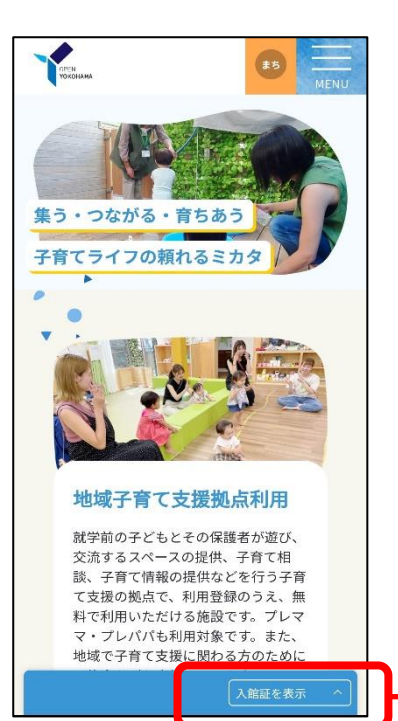

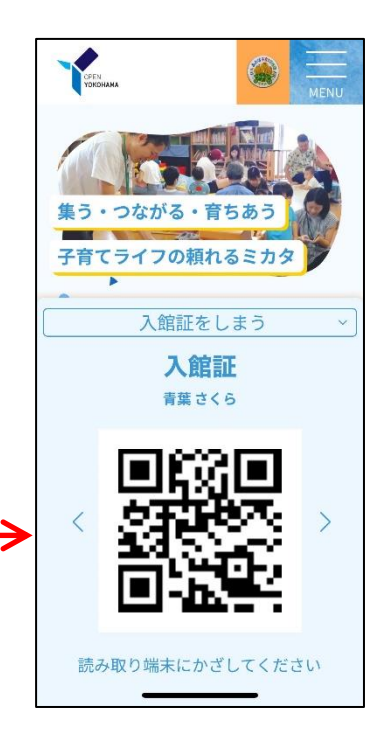

<span id="page-4-0"></span>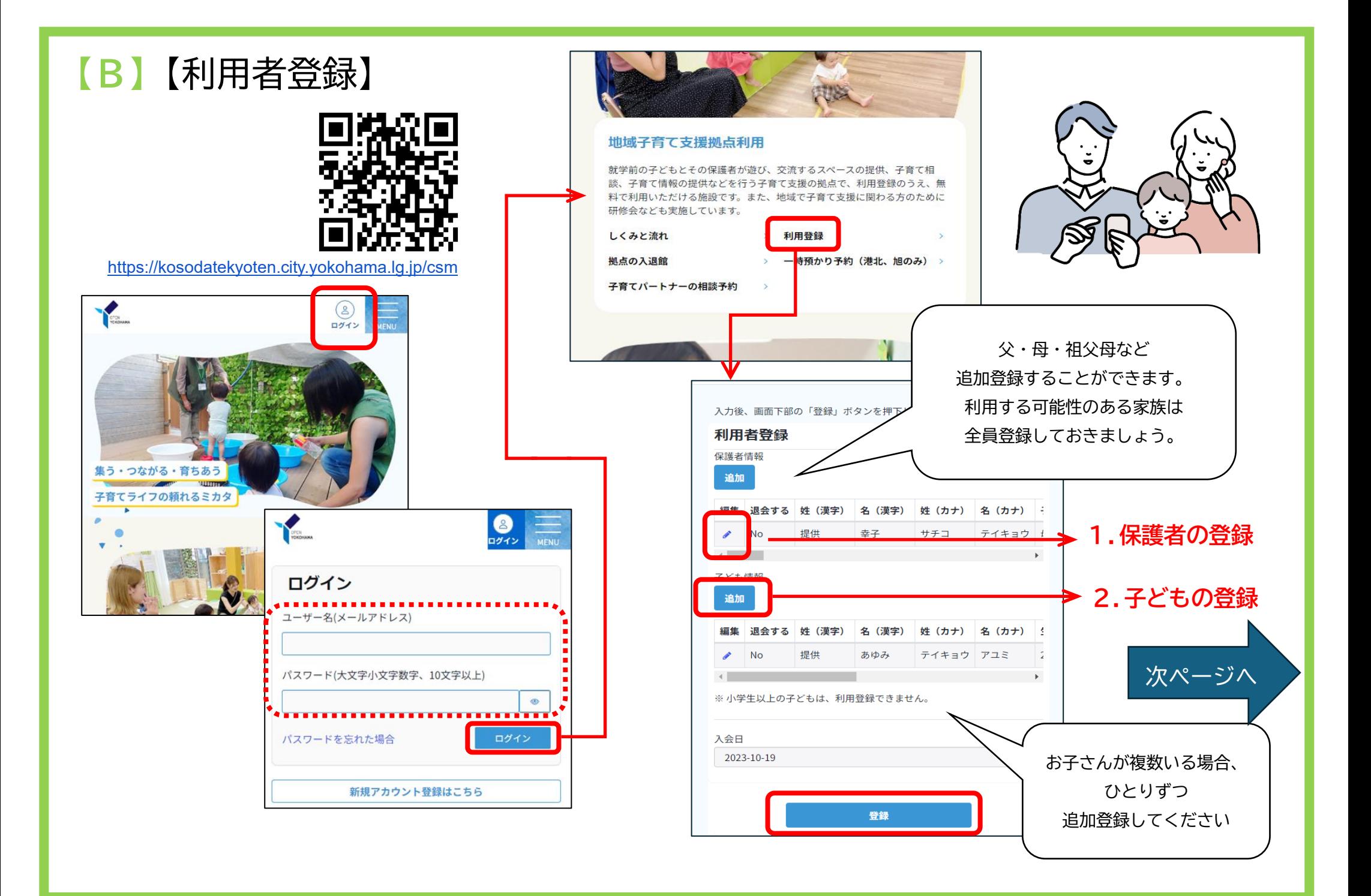

### **1.保護者の登録** 入力フォーム  $\times$ \*姓 (漢字) \*名 (漢字) \*姓 (カナ) \*名 (カナ) \*子どもから見た続柄 -- 未選択 --

\*郵便番号 (ハイフンなし)

\*都道府県

\*市区

 $*$ 町名

\*番地

建物名・部屋番号

\*電話番号 (ハイフンなし)

主に利用する拠点 または利用したい 拠点のどちらかに 「お住まいの区」 を選んでください

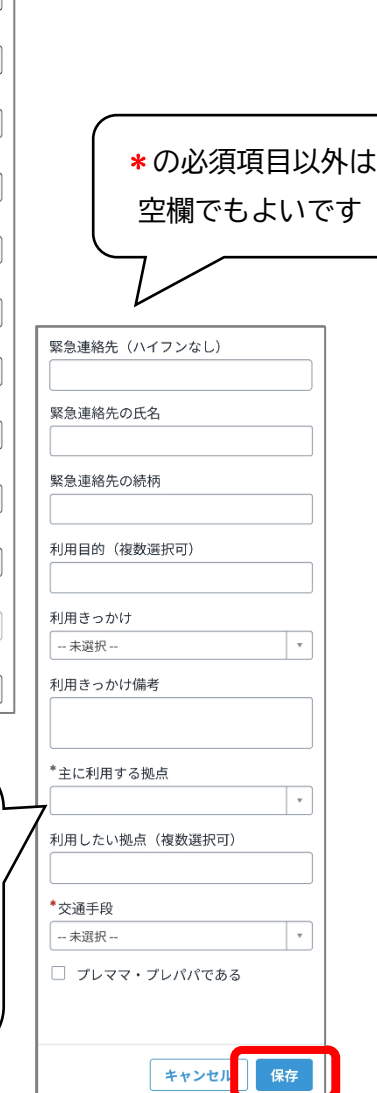

## **2.子どもの登録**  $\boxed{\mathsf{x}}$ 行を追加 ー<br>- 閉じる \*姓 (漢字) \*名 (漢字) \*姓 (カナ) \*名 (カナ) \*生年月日 (出産予定日) 2 ※これから出産の方は、保護者の名 × 前と出産予定日を入力してくださ  $\cup$ YYYY-MM-DD 篇 性別 -- 未選択 --第何子 アレルギー有無 -- 未選択 --自由備考欄 追加 キャンセル

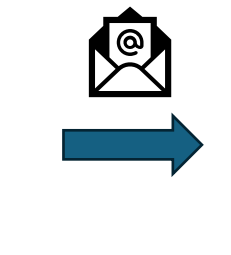

登録が済むとメールが届きます。 登録した子どもそれぞれの二次元 コードが発行され、メールに添付 されます。

子どもの二次元コードは拠点入館時に使います。 二次元コードのスクリーンショットや、「拠点サ イト」から表示させて入館時に受付でかざしてく ださい。

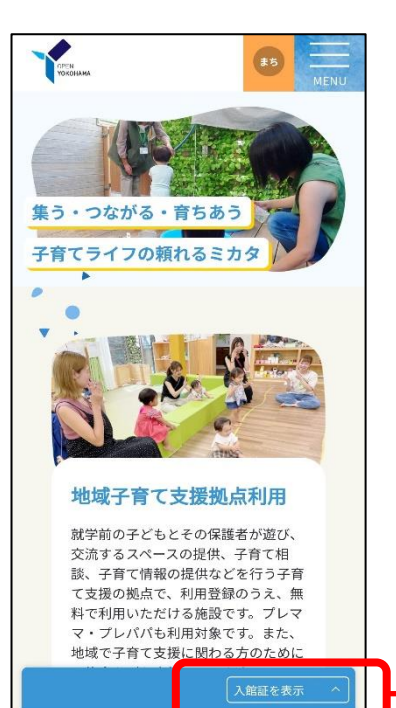

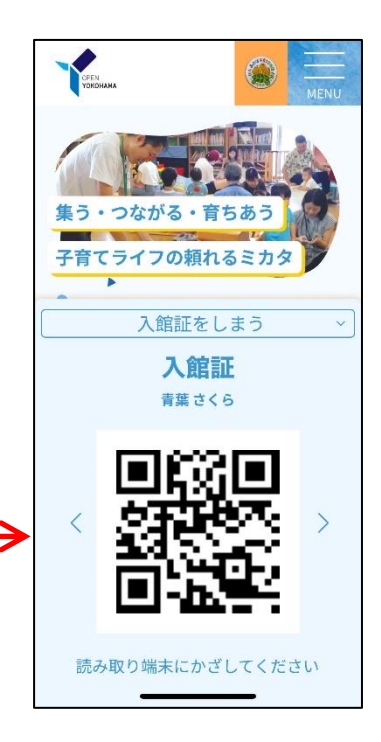

<span id="page-6-0"></span>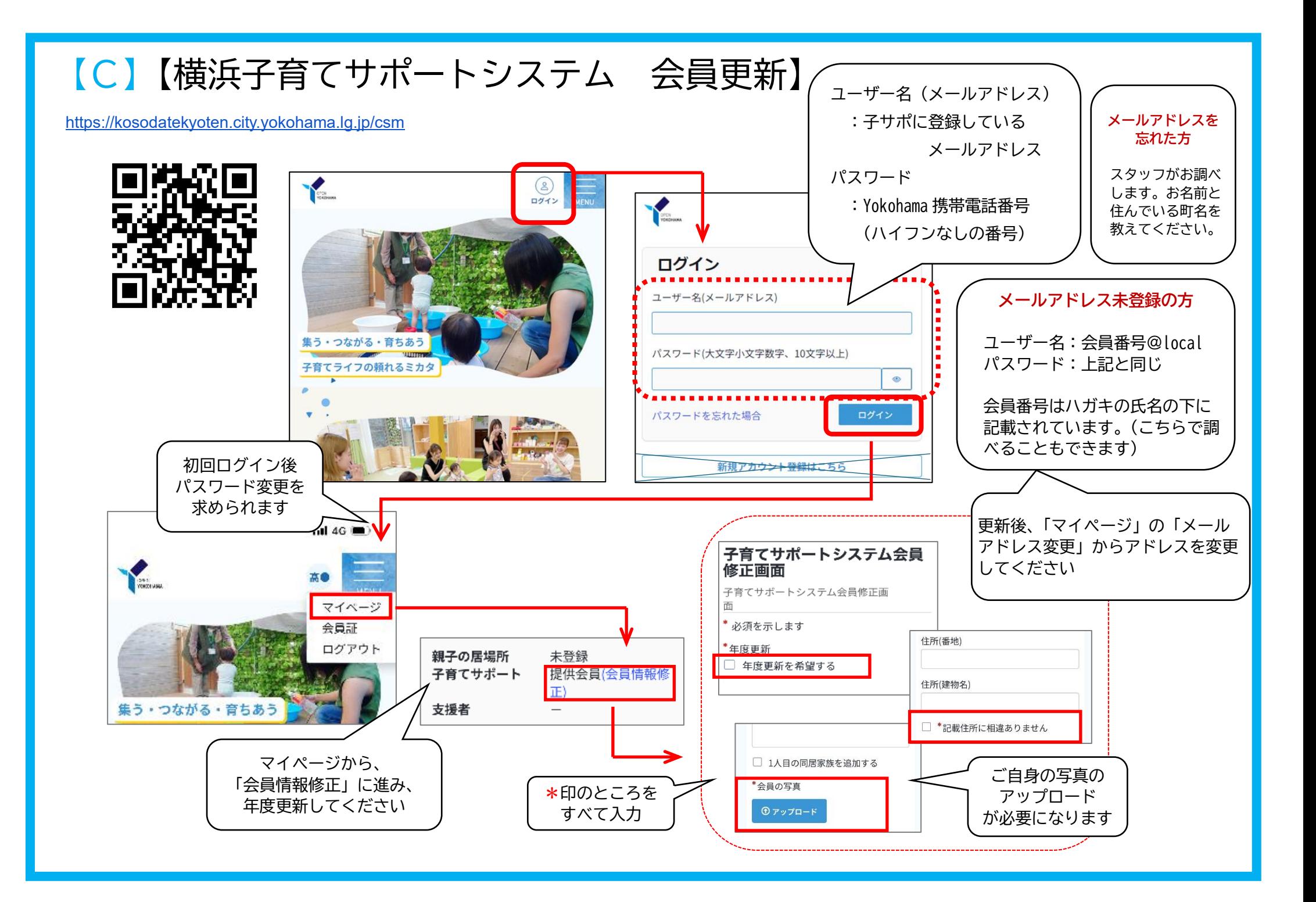

![](_page_7_Picture_0.jpeg)

![](_page_7_Figure_1.jpeg)

![](_page_8_Picture_0.jpeg)

**1.保護者の登録**

![](_page_9_Figure_1.jpeg)

## **2.子どもの登録**  $\boxed{\mathbf{x}}$ 行を追加 \_\_<br>| 閉じる \*姓 (漢字) \*名 (漢字) \*姓 (カナ) \*名 (カナ) \*生年月日(出産予定日) ❷ ※これから出産の方は、保護者の名 × 前と出産予定日を入力してくださ  $\mathsf{U}_\circ$  $\frac{1}{2}$ YYYY-MM-DD 性別 -- 未選択 --第何子 アレルギー有無 -- 未選択 --自由備考欄 キャンセル| 追加

![](_page_9_Picture_3.jpeg)

登録が済むとメールが届きます。 登録した子どもそれぞれの二次元 コードが発行され、メールに添付 されます。

子どもの二次元コードは拠点入館時に使います。 二次元コードのスクリーンショットや、「拠点サ イト」から表示させて入館時に受付でかざしてく ださい。

![](_page_9_Picture_6.jpeg)

![](_page_9_Picture_7.jpeg)

★プレパパ・プレママの登録

![](_page_10_Figure_1.jpeg)

#### ★家族(夫・妻・祖父母など)のアカウント登録